## **ИНСТРУКЦИЯ К ЛИЧНОМУ КАБИНЕТУ ПО ИСПОЛЬЗОВАНИЮ ТОПЛИВНЫХ КАРТ IRBIS**

## **1. Проверка/смена PIN – кода к картам:**

Для этого зайдите в раздел *«Карты».* Выберите нужную карту (отметьте галочкой) нажмите *«Редактировать»*. У вас появится окно *«Редактировать запись»*, в разделе *«PIN – код»* нажмите *«Показать/Изменить»*. Выйдет пароль из 4-цифр, Вы можете поменять его в любое время.

При смене водителя автомобиля (либо утери карты), мы рекомендуем просто **поменять пароль.** Здесь же в графе *«Владелец»* Вы можете подписать владельца карты (например, по ФИО либо номеру а/м).

**2. Установка фильтра/лимита по картам:**

Для этого зайдите в раздел *«Карты».* Выберите нужную карту (отметьте галочкой) нажмите *«Фильтр»* (справа на этой же строке). В появившемся окне нажмите *«Добавить фильтр».* Перед Вами окно *«Новый фильтр».* Установите **количество литров** либо **сумму в рублях**, а также укажите необходимый **период** (в день, в неделю и т.д.).

Далее в поле *«Текущие заправки»* Вы выбираете необходимые станции (АЗС). В графе *«Страны»*, выбрав *«RU»* - Вы получаете доступ **к АЗС IRBIS, Сибнефть, а также более 4500 азс-партнеров по всей России**.

Вы также можете выбрать только наши АЗС IRBIS и Сибнефть. Для этого в графе «Поставщики» выберите «kazan». Для того, чтобы выбрать конкретную АЗС в графе «Станции» укажите **код АЗС.**

**3. Формирование отчета в форматах Excel / PDF:**

В разделах *«Транзакции»* и *«Отчеты»* Вы можете следить за текущими операциями и формировать отчеты в форматах **Excel / PDF. Удобно для бухгалтерии.**

**4. Список АЗС, принимающих топливные карты IRBIS (более 4500 по РФ):**

В разделе *«Станции»* Вы можете увидеть заправки, на которых принимаются топливные карты IRBIS. Для удобства они отмечены **на карте Google**. Приблизив станцию на карте и нажав на нее, Вы сможете увидеть актуальные **цены.**

Также для Вашего удобства имеется функция **построения Вашего будущего маршрута**. Вы задаете необходимый маршрут и выходят Станции (АЗС), которые встретятся Вам по пути.

**По оформлению топливных карт «IRBIS», а также по остальным вопросам обращайтесь к нашим специалистам. Мы с радостью на них ответим. Приятного пользования**

*Специалисты Казанского (Центрального) офиса Сети АЗС «IRBIS»:*

*Гаптельхаков Марат: +7 909-309-0402 Митрофанов Станислав: +7 960-037-3690 Михайлов Виталий: +7 965-583-3920*

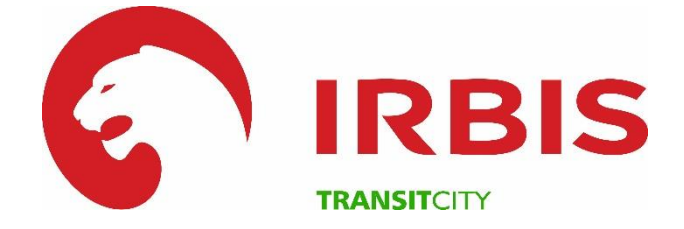